# **Configure High Availability (HA) on CUBE Routers**

## **Contents**

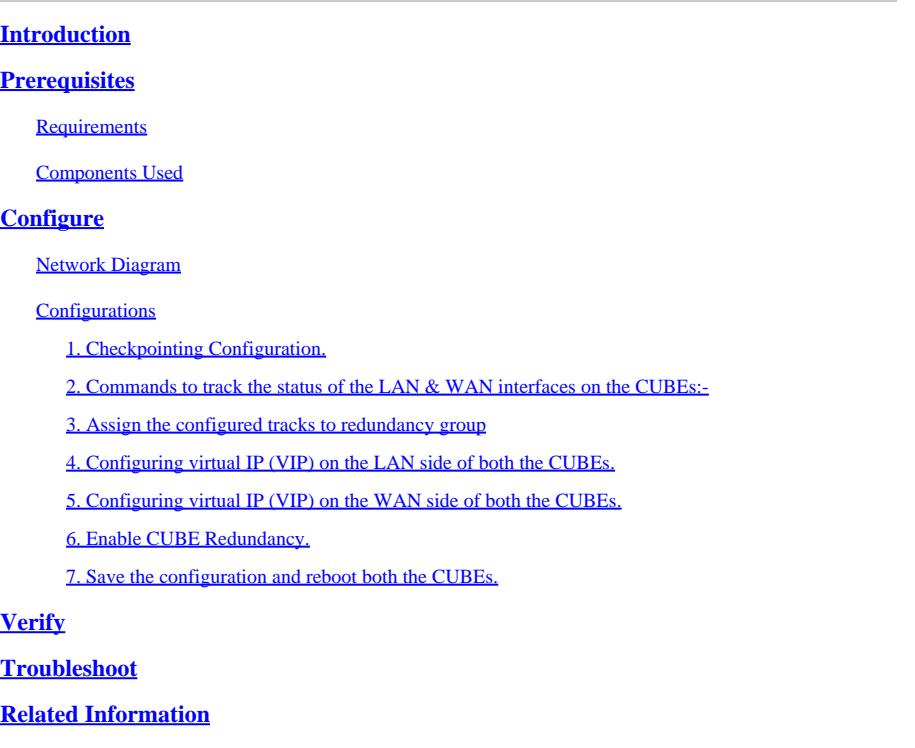

## <span id="page-0-0"></span>**Introduction**

This document describes how to configure High Availability (HA) on two Cisco Unified Border Element (CUBE) routers with all required commands.

## <span id="page-0-1"></span>**Prerequisites**

### <span id="page-0-2"></span>**Requirements**

Cisco recommends that you have knowledge of these topics:

- Cisco Unified Border Element (CUBE)
- Cisco Switch
- IP Routing

### <span id="page-0-3"></span>**Components Used**

Cisco ASR1001-X routers running the version "16.09.04"

The information in this document was created from the devices in a specific lab environment. All of the devices used in this document started with a cleared (default) configuration. If your network is live, ensure that you understand the potential impact of any command.

## <span id="page-1-0"></span>**Configure**

### <span id="page-1-1"></span>**Network Diagram**

This network connectivity diagram shows you how the CUBE routers are connected to the network.

Ingress side (Local Area Network - LAN ) of both the CUBEs are connected to VLAN 1900 via the interface Gi 0/0/1 Egress side (Wide Area Network - WAN) of both the CUBEs are connected to VLAN 1967 via the interface Gi 0/0/2

Keepalives interfaces of both the CUBEs are connected to VLAN 17 via the interface Gi 0/0/0

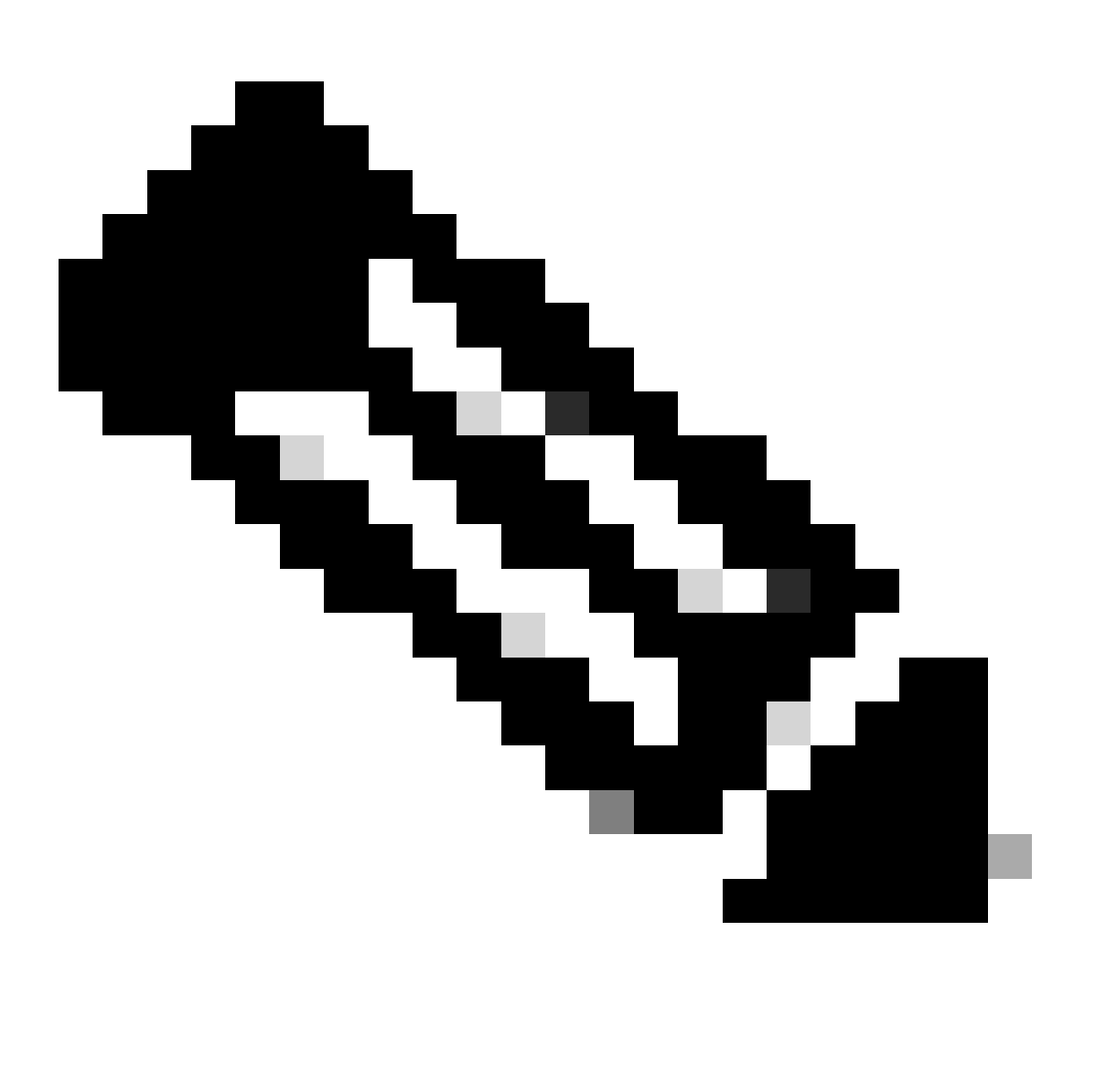

**Note**: CUBEs' interfaces are connected to physical Cisco Switch and the switchports are configured to allow the respective VLANs.

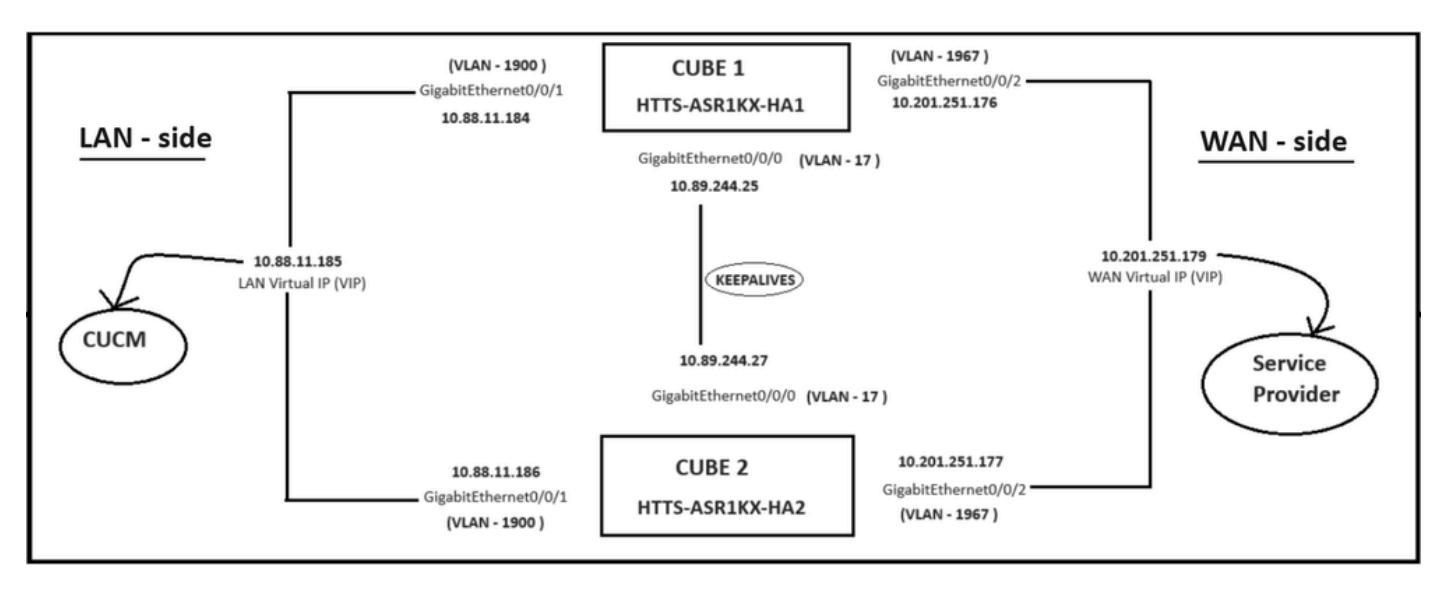

<span id="page-2-0"></span>*Network Diagram.*

### **Configurations**

Steps to configure the CUBE HA.

- 1. Checkpointing Configuration.
- 2. Commands to track the status of the LAN & WAN interfaces on the CUBEs.
- 3. Assign the configured tracks to redundancy group
- 4. Configuring virtual IP (VIP) on the LAN side.
- 5. Configuring virtual IP (VIP) on the WAN side.
- 6. Enable CUBE Redundancy.
- 7. Save the configuration and reboot.

#### <span id="page-2-1"></span>**1. Checkpointing Configuration.**

For checkpointing, configure these commands on both the CUBEs

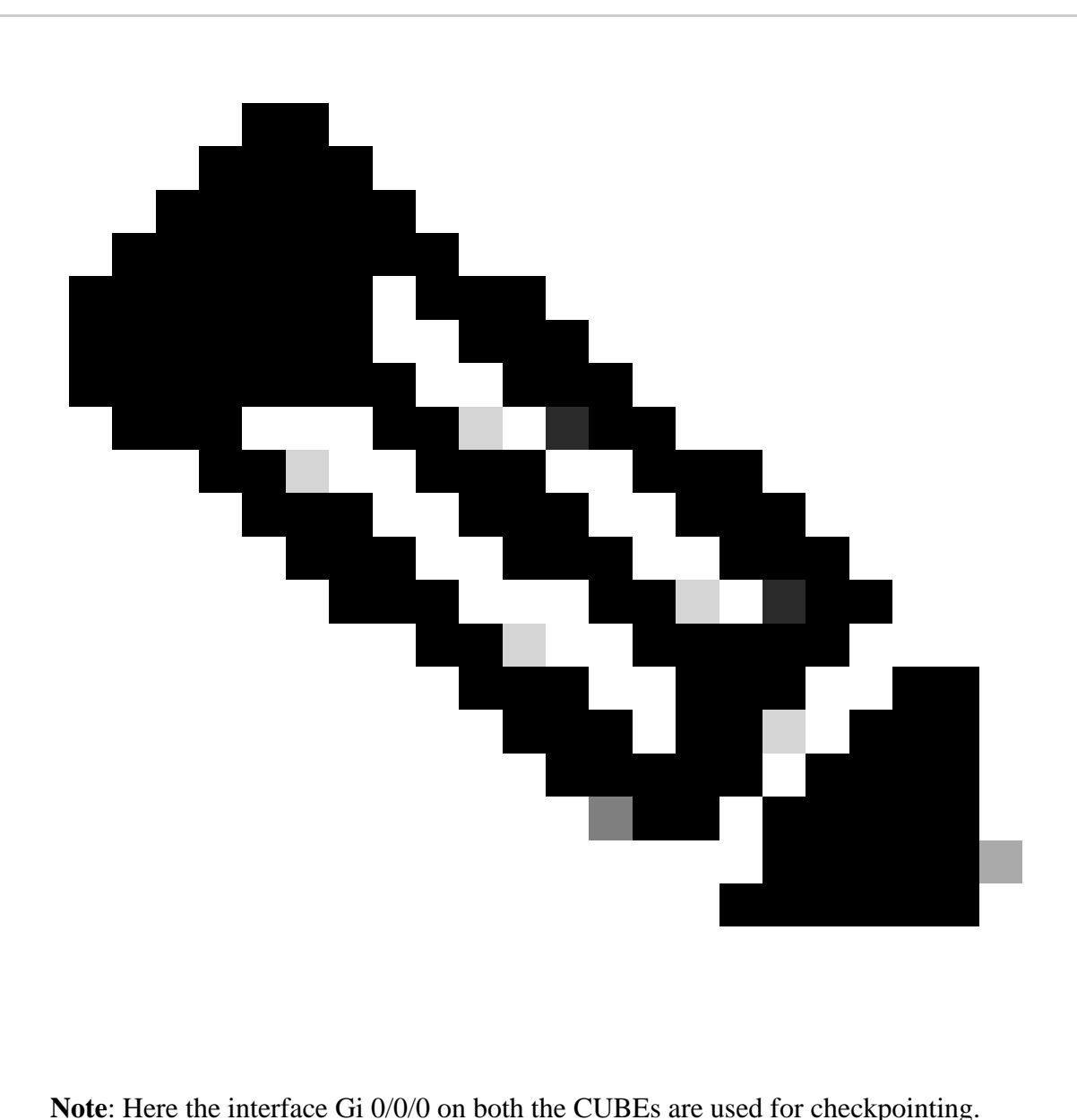

#### #**conf t**

(config)#**redundancy** (config-red)# (config-red)#**application redundancy** (config-red-app)#**group 1** (config-red-app-grp)# (config-red-app-grp)#**name cube-ha** (config-red-app-grp)#**data gi 0/0/0** (config-red-app-grp)#**control gi 0/0/0 protocol 1** (config-red-app-grp)#

This screenshot shows the command ran on the CUBE-2 router. You need to run the same set of commands on CUBE-1 router too.

**HTTS-ASR1KX-HA2‡** HTTS-ASR1KX-HA2#conf t Enter configuration commands, one per line. End with CNTL/2. HTTS-ASR1KX-HA2(config)#redundancy HTTS-ASR1KX-HA2(config-red)# HTTS-ASR1KX-HA2(config-red)#application redundancy Feature Name: fwnat red

PLEASE READ THE FOLLOWING TERMS CAREFULLY. INSTALLING THE LICENSE OR LICENSE KEY PROVIDED FOR ANY CISCO PRODUCT FEATURE OR USING SUCH PRODUCT FEATURE CONSTITUTES YOUR FULL ACCEPTANCE OF THE FOLLOWING TERMS. YOU MUST NOT PROCEED FURTHER IF YOU ARE NOT WILLING TO BE BOUND BY ALL THE TERMS SET FORTH HEREIN.

Use of this product feature requires an additional license from Cisco, together with an additional payment. You may use this product feature on an evaluation basis, without payment to Cisco, for 60 days. Your use of the product, including during the 60 day evaluation period, is subject to the Cisco end user license agreement

http://www.cisco.com/en/US/docs/general/warranty/English/EU1KEN .html If you use the product feature beyond the 60 day evaluation period, you must submit the appropriate payment to Cisco for the license. After the 60 day evaluation period, your use of the product feature will be governed solely by the Cisco end user license agreement (link above), together with any supplements relating to such product feature. The above applies even if the evaluation license is not automatically terminated and you do not receive any notice of the expiration of the evaluation period. It is your responsibility to determine when the evaluation period is complete and you are required to make payment to Cisco for your use of the product feature beyond the evaluation period.

Your acceptance of this agreement for the software features on one product shall be deemed your acceptance with respect to all such software on all Cisco products you purchase which includes the same software. (The foregoing notwithstanding, you must purchase a license for each software feature you use past the 60 days evaluation period, so that if you enable a software feature on 1000 devices, you must purchase 1000 licenses for use past the 60 day evaluation period.)

Activation of the software command line interface will be evidence of your acceptance of this agreement.

```
ACCEPT? (yes/[no]): yes
HTTS-ASR1KX-HA2(config-red-app) #
HTTS-ASR1KX-HA2(config-red-app)#group 1
HTTS-ASR1KX-HA2(config-red-app-grp) =
HTTS-ASR1KX-HA2(config-red-app-grp) #name cube-ha
HTTS-ASR1KX-HA2(config-red-app-grp) tdata gi 0/0/0
HTTS-ASR1KX-HA2(config-red-app-grp) tcontrol gi 0/0/0 protocol 1
HTTS-ASR1KX-HA2(config-red-app-grp);
```
#### <span id="page-5-0"></span>**2. Commands to track the status of the LAN & WAN interfaces on the CUBEs:-**

Configure these commands for tracking the status of the LAN & WAN interfaces. You must execute these commands on both the CUBE routers.

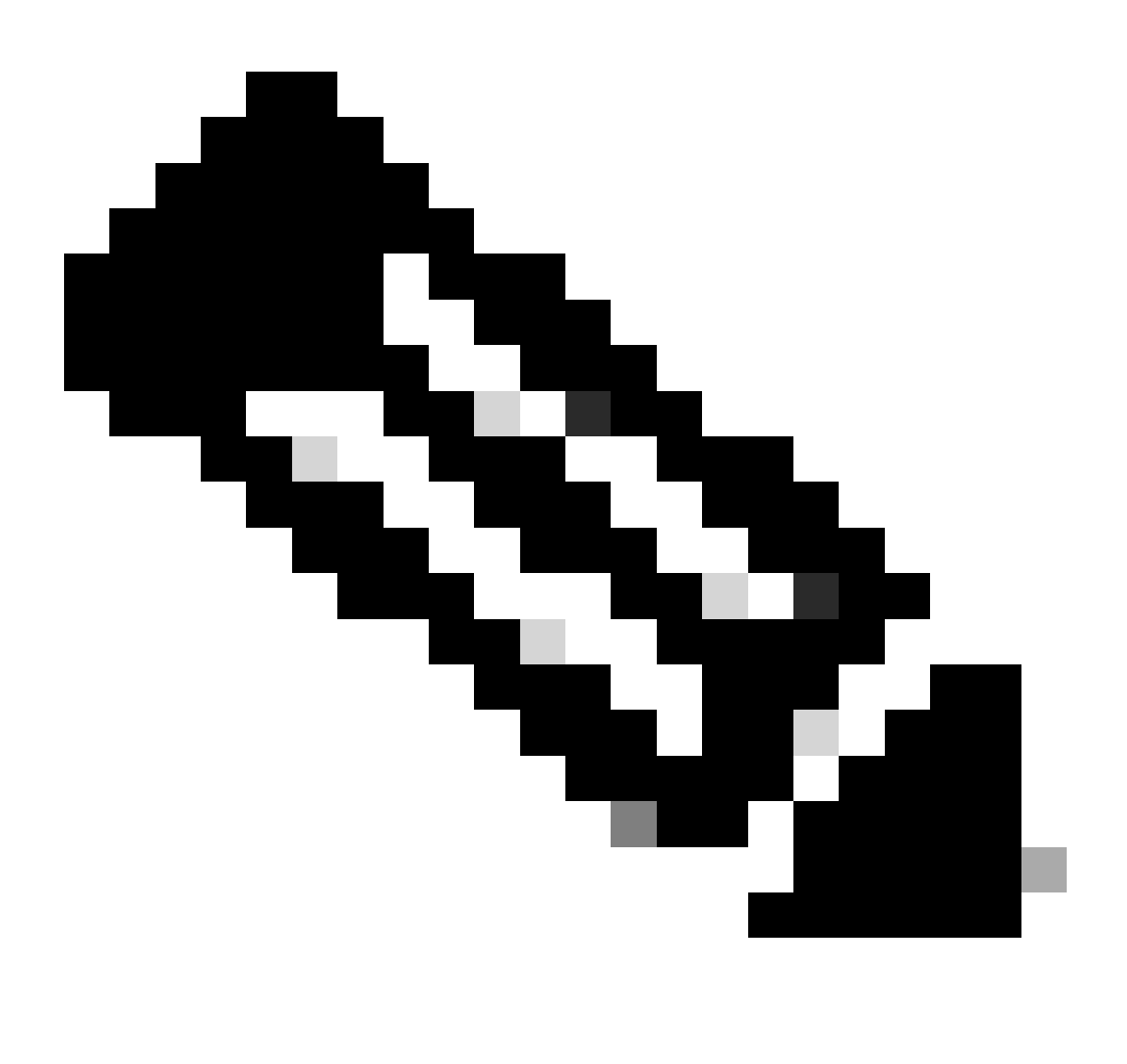

**Note**: Here the interface Gi 0/0/1 on both the CUBEs are connected to LAN network and Gi 0/0/2 are connected to the WAN network.

#### #**conf t**

(config)#**track 1 interface gi 0/0/1 line-protocol** (config-track)#**track 2 interface gi 0/0/2 line-protocol**

```
HTTS-ASR1K-HA1#
HTTS-ASR1K-HA1#conf t
Enter configuration commands, one per line. End with CNTL/Z.
HTTS-ASR1K-HAl (config) #track 1 interface gi 0/0/1 line-protocol
HTTS-ASR1K-HA1(config-track)#track 2 interface gi 0/0/2 line-protocol
HTTS-ASR1K-HA1(config-track)#
```
*Interface status tracking commands on CUBE-1.*

#### **CUBE-2**

```
HTTS-ASR1KX-HA2(config)#
HTTS-ASR1KX-HA2(config)#
HTTS-ASR1KX-HA2 (config)#track 1 interface gi 0/0/1 line-protocol
HTTS-ASR1KX-HA2(config-track)#track 2 interface gi 0/0/2 line-protocol
HTTS-ASR1KX-HA2(config-track)#
```
*Interface status tracking commands on CUBE-2.*

#### <span id="page-6-0"></span>**3. Assign the configured tracks to redundancy group**

Assign the configured tracks to the group 1 by running these commands on both the CUBE routers.

#**conf t** (config)#**redundancy** (config-red)# (config-red)#**application redundancy** (config-red-app)#**group 1** (config-red-app-grp)#**track 1 shutdown** (config-red-app-grp)#**track 2 shutdown**

```
HTTS-ASR1K-HA1#
HTTS-ASR1K-HA1#conf t
Enter configuration commands, one per line. End with CNTL/Z.
HTTS-ASR1K-HA1 (config)#
HTTS-ASR1K-HA1 (config) #redundancy
HTTS-ASR1K-HA1(config-red)#application redundancy
HTTS-ASR1K-HA1(config-red-app)#group 1
HTTS-ASR1K-HA1(config-red-app-grp)#
HTTS-ASR1K-HA1(config-red-app-grp)#track 1 shutdown
HTTS-ASR1K-HA1 (config-red-app-grp) #track 2 shutdown
HTTS-ASR1K-HA1(config-red-app-grp)#
HTTS-ASRIK-HAL(config-red-
```

```
Assign the tracked interfaces to the redundancy group on CUBE-1.
```

```
HTTS-ASR1KX-HA2(config)#redundancy
HTTS-ASR1KX-HA2(config-red)#application redundancy
HTTS-ASR1KX-HA2(config-red-app)#group 1
HTTS-ASR1KX-HA2(config-red-app-grp)#
HTTS-ASR1KX-HA2(config-red-app-grp)#
HTTS-ASR1KX-HA2(config-red-app-grp)#track 1 shutdown
HTTS-ASR1KX-HA2(config-red-app-grp)#track 2 shutdown
HTTS-ASR1KX-HA2(config-red-app-grp)#
```
*Assign the tracked interfaces to the redundancy group on CUBE-2.*

#### <span id="page-7-0"></span>**4. Configuring virtual IP (VIP) on the LAN side of both the CUBEs.**

These commands help you to configure the VIP for the LAN side of the CUBEs.

(config)#**interface GigabitEthernet0/0/1** (config-if)#description VLAN-1900 LAN side (config-if)#ip address 10.88.11.184 255.255.255.0 (config-if)#**redundancy rii 1** (config-if)#**redundancy group 1 ip 10.88.11.185 exclusive**

**CUBE-1**

```
HTTS-ASR1K-HA1#conf t
Enter configuration commands, one per line. End with CNTL/Z.
HTTS-ASR1K-HA1(config)#
HTTS-ASR1K-HAl(config)#interface GigabitEthernet0/0/1
HTTS-ASR1K-HA1(config-if)#
HTTS-ASR1K-HAl(config-if)#description VLAN-1900 LAN side
HTTS-ASR1K-HA1(config-if)#
HTTS-ASR1K-HAl(config-if)#ip address 10.88.11.184 255.255.255.0
HTTS-ASR1K-HA1(config-if)#
HTTS-ASR1K-HA1(config-if)#redundancy rii 1
HTTS-ASR1K-HA1(config-if)#
HTTS-ASR1K-HAl(config-if)#redundancy group 1 ip 10.88.11.185 exclusive
HTTS-ASR1K-HA1(config-if)#
HTTS-ASR1K-HA1(config-if)#
HTTS-ASR1K-HA1 (config-if) #exit
```
*LAN side Virtual IP (VIP) configuration on CUBE-1.*

```
HTTS-ASR1KX-HA2#conf t
Enter configuration commands, one per line. End with CNTL/Z.
HTTS-ASR1KX-HA2(config)#
HTTS-ASR1KX-HA2(config)#interface GigabitEthernet0/0/1
HTTS-ASR1KX-HA2(config-if)#
HTTS-ASR1KX-HA2(config-if)# description VLAN-1900 LAN side
HTTS-ASR1KX-HA2(config-if)#
HTTS-ASR1KX-HA2(config-if)# ip address 10.88.11.186 255.255.255.0
HTTS-ASR1KX-HA2(config-if)#
HTTS-ASR1KX-HA2(config-if)#
HTTS-ASR1KX-HA2(config-if)#redundancy rii 1
HTTS-ASR1KX-HA2(config-if)#
HTTS-ASR1KX-HA2 (config-if) #redundancy group 1 ip 10.88.11.185 exclusive
HTTS-ASR1KX-HA2(config-if)#
HTTS-ASR1KX-HA2(config-if)#
HTTS-ASR1KX-HA2(config-if)#exit
HTTS_ASDIKY_HAS (confir)
```
*LAN side Virtual IP (VIP) configuration on CUBE-2.*

#### <span id="page-8-0"></span>**5. Configuring virtual IP (VIP) on the WAN side of both the CUBEs.**

These commands help you to configure the VIP for the WAN side of the CUBEs.

(config)#**interface GigabitEthernet0/0/2** (config-if)#description VLAN-1967 WAN side (config-if)#ip address 10.201.251.176 255.255.255.224 (config-if)#**redundancy rii 2** (config-if)#**redundancy group 1 ip 10.201.251.179 exclusive**

#### **CUBE-1**

```
HTTS-ASR1K-HA1#
HTTS-ASR1K-HA1#conf t
Enter configuration commands, one per line. End with CNTL/Z.
HTTS-ASR1K-HA1(config)#
HTTS-ASR1K-HA1 (config) #interface GigabitEthernet0/0/2
HTTS-ASR1K-HA1 (config-if) #description VLAN-1967 WAN side
HTTS-ASR1K-HA1(config-if)#
HTTS-ASR1K-HA1(config-if)#
HTTS-ASR1K-HA1(config-if)#ip address 10.201.251.176 255.255.255.224
HTTS-ASR1K-HA1(config-if)#
HTTS-ASR1K-HA1(config-if)#redundancy rii 2
HTTS-ASR1K-HA1(config-if)#
HTTS-ASR1K-HA1(config-if)#redundancy group 1 ip 10.201.251.179 exclusive
HTTS-ASR1K-HA1(config-if)#
HTTS-ASR1K-HAl(config-if)#exit
HTTS-ASR1K-HA1 (config)#
HTTS-ASR1K-HA1(config)
```
*WAN side Virtual IP (VIP) configuration on CUBE-1.*

**CUBE-2**

```
HTTS-ASR1KX-HA2#
HTTS-ASR1KX-HA2#conf t
Enter configuration commands, one per line. End with CNTL/Z.
HTTS-ASR1KX-HA2 (config)#
HTTS-ASR1KX-HA2 (config)#
HTTS-ASR1KX-HA2 (config)#interface GigabitEthernet0/0/2
HTTS-ASR1KX-HA2(config-if)#
HTTS-ASR1KX-HA2 (config-if) # description VLAN-1967 WAN side
HTTS-ASR1KX-HA2(config-if)#
HTTS-ASR1KX-HA2 (config-if) #ip address 10.201.251.177 255.255.255.224
HTTS-ASR1KX-HA2(config-if)#
HTTS-ASR1KX-HA2(config-if)#redundancy rii 2
HTTS-ASR1KX-HA2(config-if)#
HTTS-ASR1KX-HA2 (config-if) #redundancy group 1 ip 10.201.251.179 exclusive
HTTS-ASR1KX-HA2(config-if)#
HTTS-ASR1KX-HA2(config-if)#
HTTS-ASR1KX-HA2 (config-if) #exit
ETTS-ABD1yy-HAD|
```
*WAN side Virtual IP (VIP) configuration on CUBE-2.*

#### <span id="page-9-0"></span>**6. Enable CUBE Redundancy.**

Enable CUBE Redundancy on both the routers by running these commands.

#### #**conf t**

```
Enter configuration commands, one per line. End with CNTL/Z.
(config)#
(config)#voice service voip
(conf-voi-serv)#redundancy-group 1
(conf-voi-serv)#
(conf-voi-serv)#exit
(config)#
(config)#ip rtcp report interval 3000
(config)#
(config)#gateway
(config-gateway)#media-inactivity-criteria all
(config-gateway)#
(config-gateway)#timer receive-rtcp 5
(config-gateway)#
(config-gateway)#timer receive-rtp 86400
(config-gateway)#
```

```
HTTS-ASR1K-HA1#
HTTS-ASR1K-HAl#conf t
Enter configuration commands, one per line. End with CNTL/2.
HTTS-ASR1K-HA1(config)#
HTTS-ASR1K-HA1 (config) #voice service voip
HTTS-ASR1K-HAl(conf-voi-serv) #redundancy-group 1
% Created RG 1 association with VOICE B2B HA; reload the router for new configuration to take effect
HTTS-ASR1K-HAl(conf-voi-serv)#
HTTS-ASR1K-HA1(conf-voi-serv) #
HTTS-ASR1K-HA1 (conf-voi-serv) #
HTTS-ASR1K-HA1(conf-voi-serv)#
HTTS-ASR1K-HA1(conf-voi-serv)#
HTTS-ASR1K-HA1(conf-voi-serv) #exit
HTTS-ASR1K-HA1 (config)#
HTTS-ASR1K-HA1 (config)#
HTTS-ASR1K-HA1 (config)#
HTTS-ASR1K-HA1 (config) #ip rtcp report interval 3000
HTTS-ASR1K-HA1(config)#
HTTS-ASR1K-HA1 (config) #gateway
HTTS-ASR1K-HA1(config-gateway)#media-inactivity-criteria all
HTTS-ASR1K-HA1(config-gateway)#
HTTS-ASR1K-HAl (config-gateway) #timer receive-rtcp 5
non dsp based inactivity detection is set
HTTS-ASR1K-HA1(config-gateway)#
HTTS-ASR1K-HAl(config-gateway) #timer receive-rtp 86400
HTTS-ASR1K-HA1(config-gateway)#
```

```
Enable CUBE Redundancy on CUBE-1.
```
#### **CUBE-2**

```
HTTS-ASR1KX-HA2 (config)#
HTTS-ASR1KX-HA2 (config) #voice service voip
HTTS-ASR1KX-HA2(conf-voi-serv) #redundancy-group 1
Created RG 1 association with VOICE B2B HA; reload the router for new configuration to take effect
HTTS-ASR1KX-HA2(conf-voi-serv)#
HTTS-ASR1KX-HA2(conf-voi-serv)#
HTTS-ASR1KX-HA2(conf-voi-serv) #exit
HTTS-ASR1KX-HA2(config)#
HTTS-ASR1KX-HA2 (config) #ip rtcp report interval 3000
HTTS-ASR1KX-HA2(config)#
HTTS-ASR1KX-HA2(config)#gateway
HTTS-ASR1KX-HA2 (config-gateway) #
HTTS-ASR1KX-HA2(config-gateway)#media-inactivity-criteria all
HTTS-ASR1KX-HA2(config-gateway)#
HTTS-ASR1KX-HA2(config-gateway) #timer receive-rtcp 5
non dsp based inactivity detection is set
HTTS-ASR1KX-HA2(config-gateway) #
HTTS-ASR1KX-HA2 (config-gateway) #timer receive-rtp 86400
HTTS-ASR1KX-HA2(config-gateway)#
HTTS-ASR1KX-HA2(config-gateway)#
HTTS-ASR1KX-HA2(config-gateway) #exit
HTTS-ASR1KX-HA2(config)#
```
*Enable CUBE Redundancy on CUBE-2.*

#### <span id="page-10-0"></span>**7. Save the configuration and reboot both the CUBEs.**

After enabling the redundancy, you need to reload both the routers. Prior to the reload, save the configurations.

#### **CUBE-1**

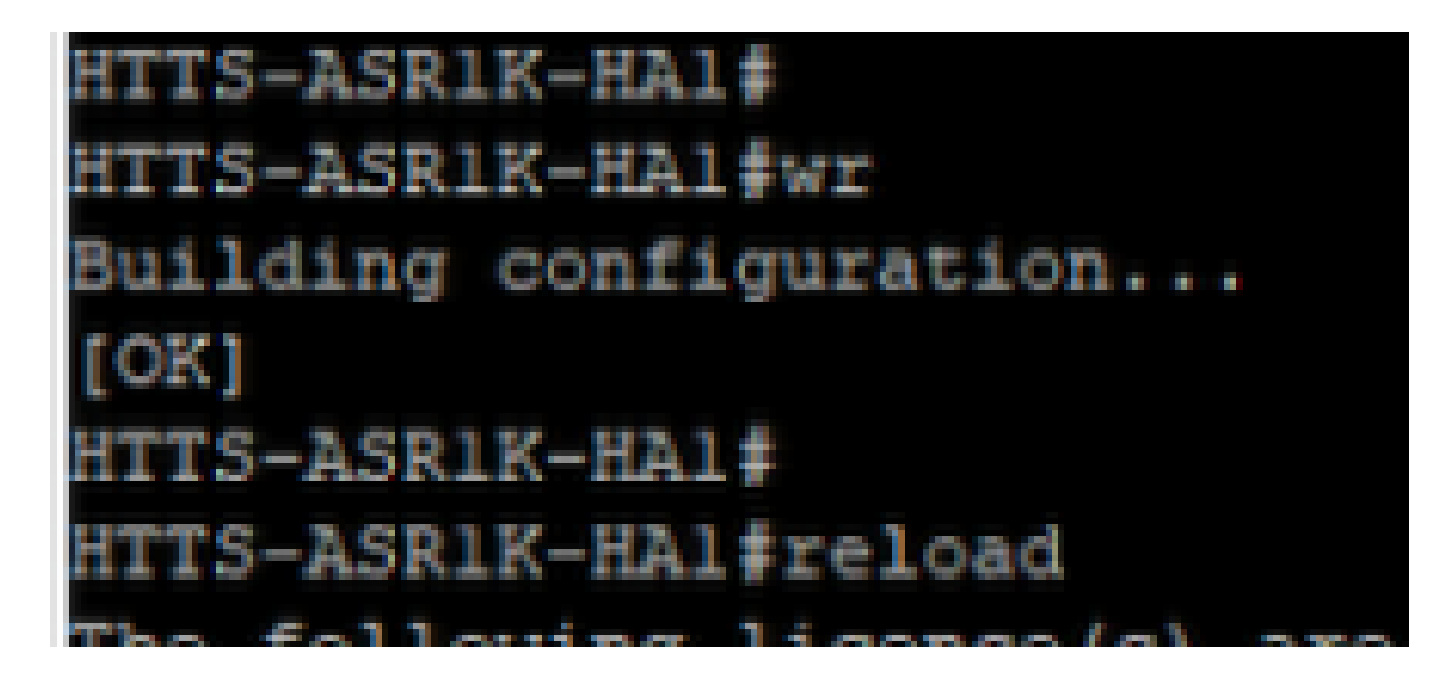

*Save the configuration and reboot the CUBE-1.*

#### **CUBE-2**

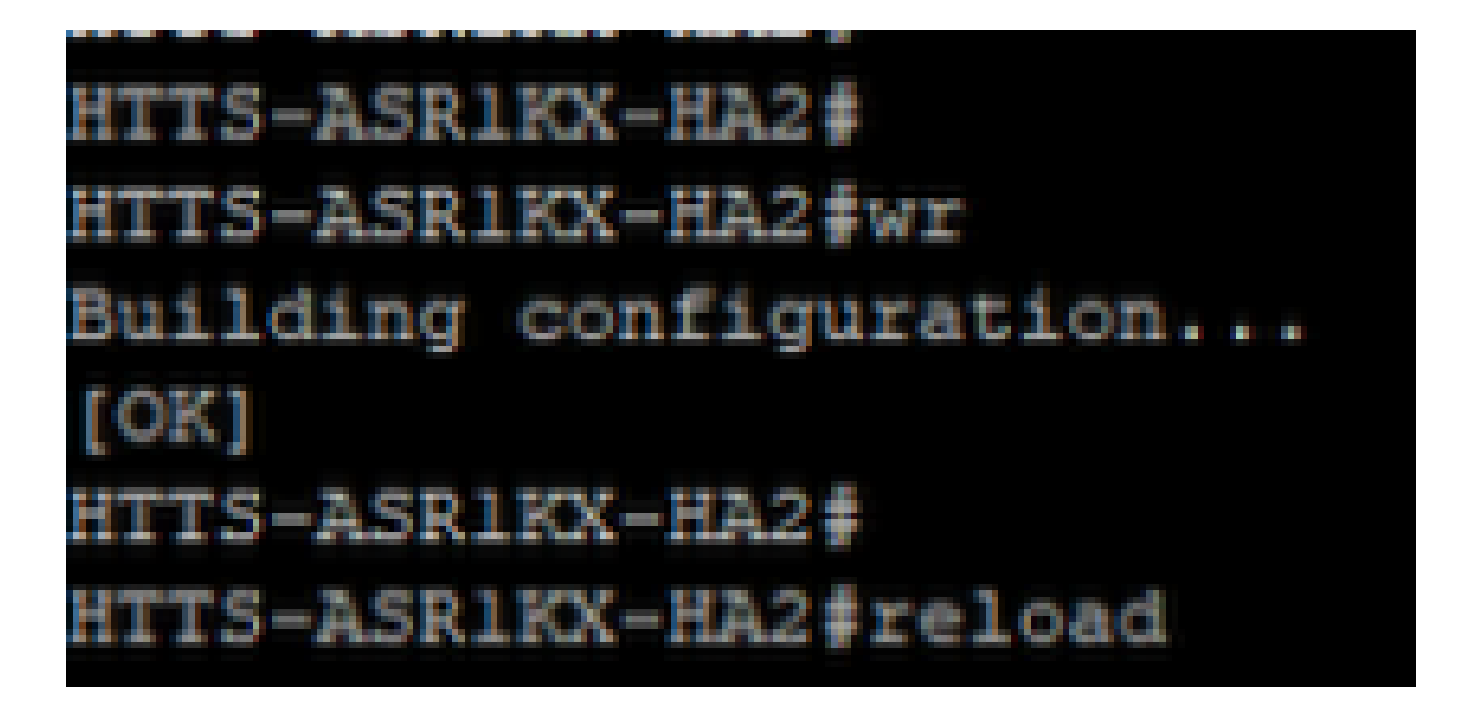

<span id="page-11-0"></span>*Save the configuration and reboot the CUBE-2.*

## **Verify**

You can validate the CUBE HA by running this show command.

#### #**show redundancy application group 1**

```
CUBE-1
```

```
HTTS-ASR1K-HA1#
HTTS-ASR1K-HA1#
HTTS-ASR1K-HA1#show redundancy application group 1
Group ID:1
Group Name: cube-ha
Administrative State: No Shutdown
Aggregate operational state : Up
My Role: ACTIVE
Peer Role: STANDBY
Peer Presence: Yes
Peer Comm: Yes
Peer Progression Started: Yes
RF Domain: btob-one
         RF state: ACTIVE
         Peer RF state: STANDBY HOT
HTTS-ASR1K-HA1#
```
*Output of the command 'show redundancy application group 1' from CUBE-1.*

```
HTTS-ASR1KX-HA2#
HTTS-ASR1KX-HA2#show redundancy application group 1
Group ID:1
Group Name: cube-ha
Administrative State: No Shutdown
Aggregate operational state : Up
My Role: STANDBY
Peer Role: ACTIVE
Peer Presence: Yes
Peer Comm: Yes
Peer Progression Started: Yes
RF Domain: btob-one
         RF state: STANDBY HOT
         Peer RF state: ACTIVE
HTTS-ASR1KX-HA2#
```
*Output of the command 'show redundancy application group 1' from CUBE-2.*

You can check the Virtual IP (VIP)'s status by running this show command.

#### #**show redundancy application if-mgr group 1**

For the active CUBE the VIP status is shown as 'no shut' and for the standby CUBE the VIP status is shown as 'shut'.

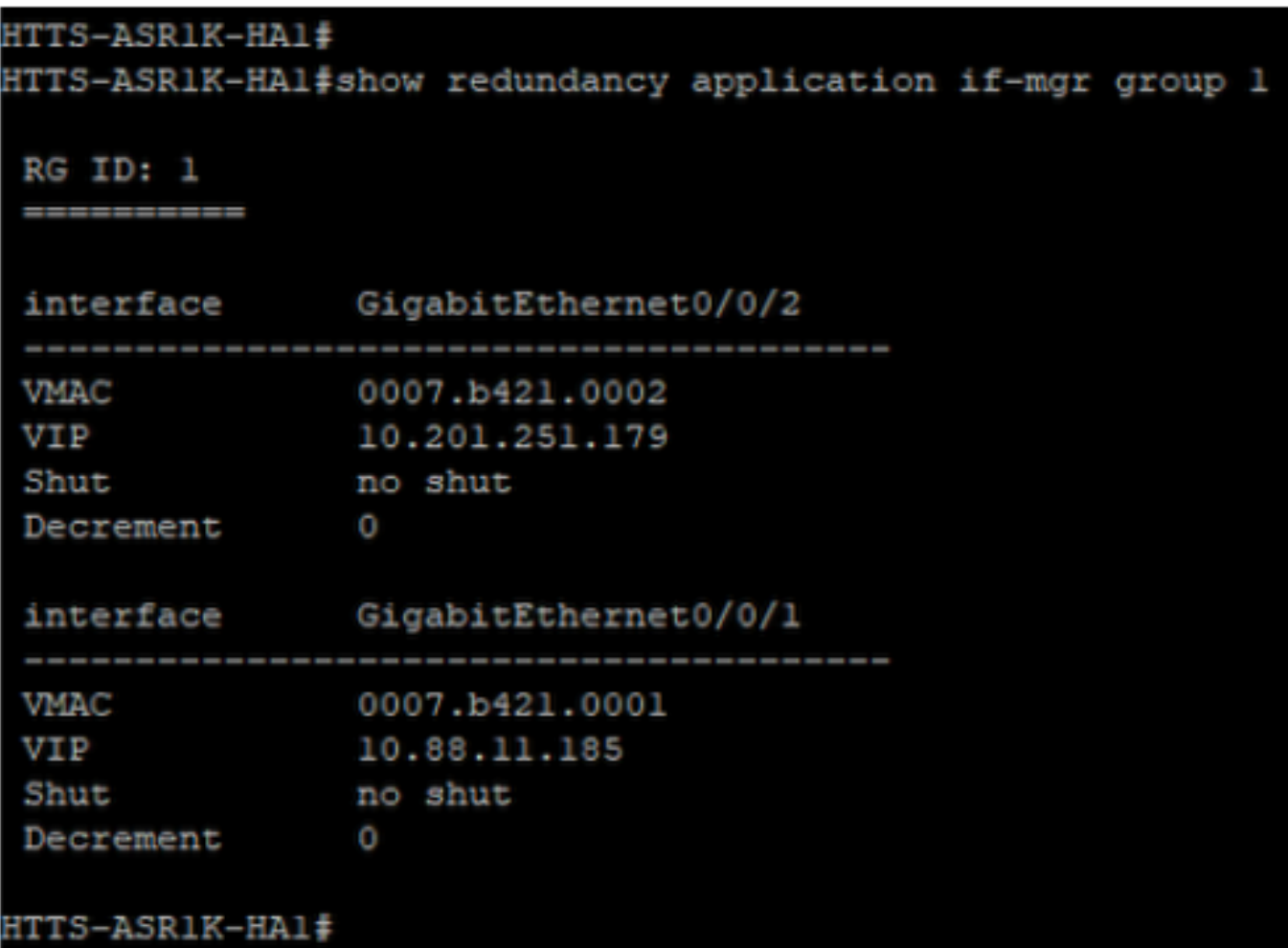

*Output of the command 'show redundancy application if-mgr group 1' from CUBE-1.*

#### **HTTS-ASRIKX-HA2#** HTTS-ASR1KX-HA2#show redundancy application if-mgr group 1 RG ID: 1 ========== GigabitEthernet0/0/2 interface **VMAC** 0007.b421.0002 VIP 10.201.251.179 Shut shut Decrement 0 GigabitEthernet0/0/1 interface --------VMAC 0007.b421.0001 VIP 10.88.11.185 Shut shut Decrement 0 HTTS-ASR1KX-HA2#

<span id="page-15-0"></span>*Output of the command 'show redundancy application if-mgr group 1' from CUBE-2.*

## **Troubleshoot**

<span id="page-15-1"></span>There is currently no specific troubleshooting information available for this configuration.

### **Related Information**

For more information about the CUBE HA, you can refer these links.

- [Cisco Unified Border Element Configuration Guide Through Cisco IOS® XE 17.5](https://www.cisco.com/c/en/us/td/docs/ios-xml/ios/voice/cube/configuration/cube-book/voi-cube-high-availability-ISR4K.html)
- [Video link Configure High Availability for CUBE](https://www.youtube.com/watch?v=Hm8AksllC6Q)

I hope this article is helpful !